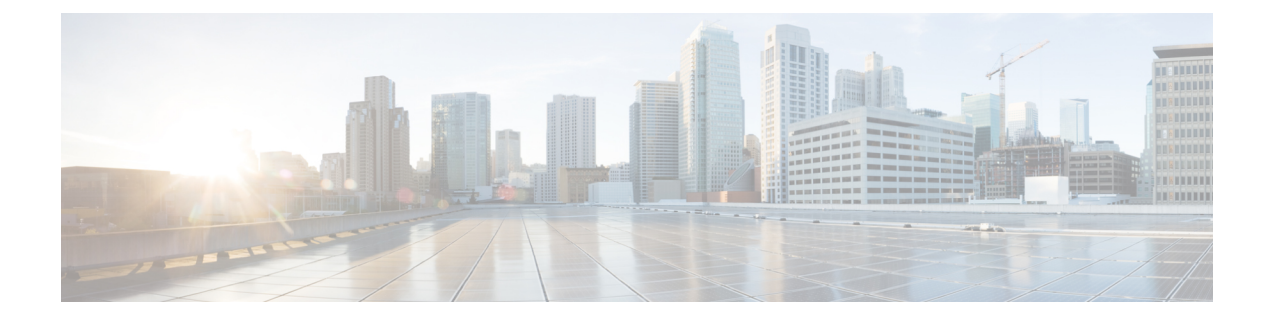

# **Generalized Precision Time Protocol** の設定

- レイヤ 3 ユニキャストを介した Generalized Precision Time Protocol の制約事項 (1 ペー ジ)
- Generalized Precision Time Protocol について (1 ページ)
- Generalized Precision Time Protocol の設定方法 (4 ページ)
- Generalized Precision Time Protocol のモニタリング (8 ページ)
- レイヤ 3 ユニキャスト設定を介した Generalized Precision Time Protocol の確認 (9 ペー ジ)
- Generalized Precision Time Protocol の設定例 (9ページ)
- Generalized Precision Time Protocol の機能履歴 (16ページ)

# レイヤ **3** ユニキャストを介した **Generalized Precision Time Protocol** の制約事項

レイヤ 3 ユニキャスト機能を介した Generalized Precision Time Protocol は、スタック構成のデ バイスではサポートされません。

## **Generalized Precision Time Protocol** について

Generalized Precision Time Protocol (PTP) は IEEE 802.1AS 標準規格で、ネットワーク内でブ リッジとエンドポイントデバイスのクロックを同期する機能を提供します。GeneralizedPTPで は、時間認識ブリッジと送話者およびリスナー間でグランドマスタークロック(ベスト マス ター クロック アルゴリズム(BMCA)を使用)を選択するメカニズムが定義されます。グラ ンドマスターは、時間認識ネットワークで確立され、下位のノードに時間を分散して同期を可 能にする時間階層のルートです。

時刻同期には、ネットワーク ノードでのリンク遅延とスイッチ遅延の測定も必要です。 Generalized PTP スイッチは IEEE 1588 境界クロックであり、ピアツーピア遅延機能を使用して リンク遅延の測定も行います。計算された遅延は PTP メッセージの修正フィールドに追加さ れ、エンドポイントに伝えられます。送話者とリスナーはこの Generalized PTP 時刻を共有ク

ロック基準として使用し、この時刻はメディアクロックを中継して回復するために使用されま す。GeneralizedPTP は現在、GeneralizedPTP スイッチがサポートするドメイン 0 のみを定義し ています。

ピアツーピア遅延メカニズムは、スパニングツリープロトコルでブロックされた(STPブロッ クされた)ポートでも実行されます。他のPTPメッセージはブロックされたポート上で送信さ れません。

PTPドメインでは、BMCAがクロックとポートを階層型方式(クロックとポートの状態が含ま れています)に編成します。

- クロック
	- グランドマスター(GM または GMC)
	- 境界クロック(BC)

ポート ステート

- マスタ (M)
- スレーブ (S)
- パッシブ (P)

### **EtherChannel** インターフェイスでの **Generalized Precision Time Protocol**

EtherChannel インターフェイスにより、複数の物理イーサネットリンクが 1 つの論理チャネル に統合されます。EtherChannel インターフェイスにより、チャネル内の複数リンク間のトラ フィックのロードシェアリング、および EtherChannel 内の 1 つまたは複数のリンクが故障した 場合の冗長性を提供します。EtherChannel インターフェイスのこの動作は、Generalized PTP が 設定されている場合は変更されません。

たとえば、図 1 : EtherChannel インターフェイスでの Generalized Precision Time Protocolでは、8 つのメンバー EtherChannel を介して接続された2つのスイッチ(スイッチA とスイッチB)を 示しています。スイッチ A をマスタークロックと見なす場合、EtherChannel のすべてのポート 部分がマスターポートになります。同様に、スイッチBがスレーブクロックであり、EtherChannel バンドルのポートの1つがスレーブポートになり、他のすべてのポートはパッシブポートにな ります。EtherChannel バンドル内で最も小さいポート番号を持つポートが、常にスレーブポー トとして指定されます。そのスレーブポートが何らかの理由で無効化またはシャットダウンさ れた場合、ポート番号が最も小さい次のポートがスレーブポートとして指定されます。

マスターとスレーブの関係は、EtherChannel インターフェイスでも同様に機能が設定されてい る場合に確立されます。スイッチ A のマスターポートは、Generalized PTP メッセージを送受 信します。スイッチBでは、スレーブポートのみがGeneralizedPTPメッセージを交換します。 パッシブポートでは Generalized PTP メッセージの交換は行われません。

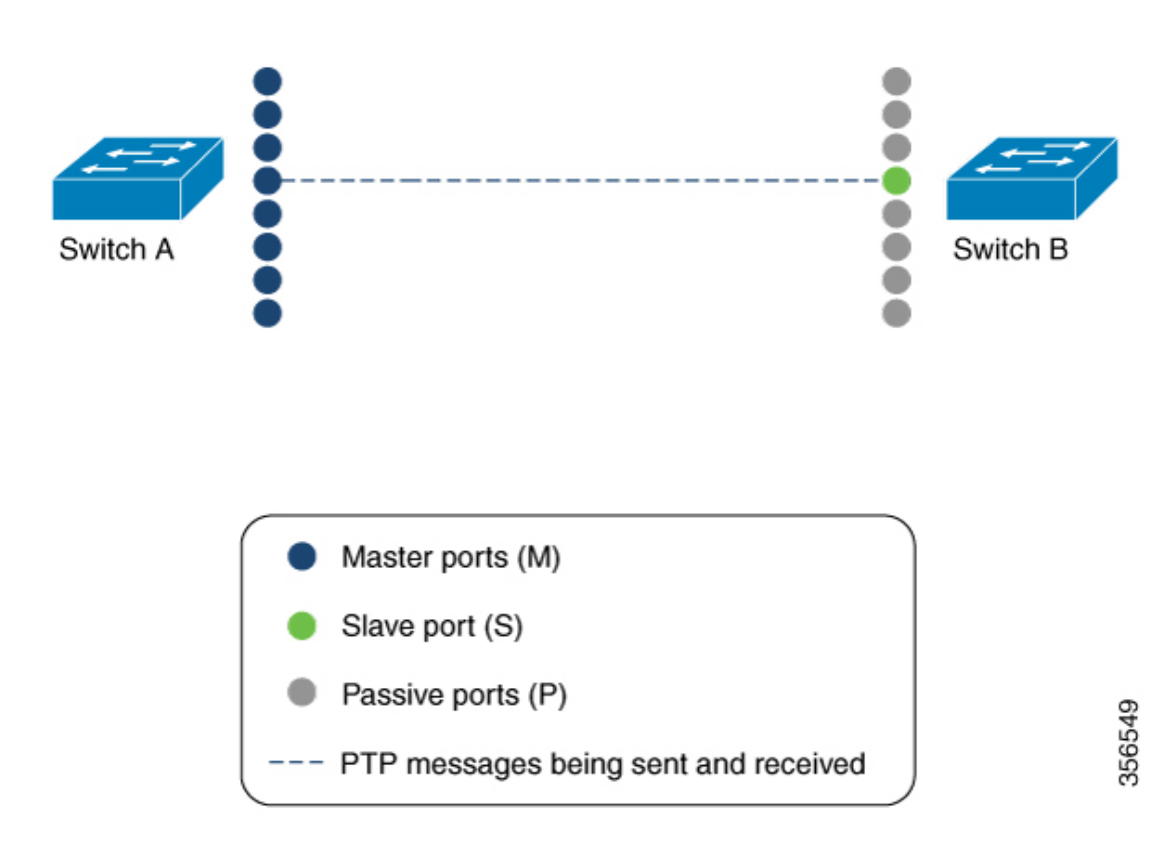

図 **<sup>1</sup> : EtherChannel** インターフェイスでの **Generalized Precision Time Protocol**

### レイヤ **3** ユニキャストを介した **Generalized Precision Time Protocol**

Generalized PTP ネットワークは、通常は GPS などの高精度クロックであるグランドマスター クロックに接続されたレイヤ2デバイスで構成されます。ただし、複数のフロアまたは複数の 建物にまたがる Generalized PTP ネットワークの場合、各フロアまたは建物に高精度のグラン ドマスタークロックを設定すると、展開コストが増加します。また、このようなネットワーク はレイヤ 3 デバイスを介して接続されます。すべてのレイヤ 3 デバイスは Generalized PTP を サポートせず、一部のレイヤ3デバイスはマルチキャストルーティングをサポートしません。

レイヤ 3 ユニキャストを介した Generalized Precision Time Protocol 機能は、レイヤ 3 デバイス を介して接続された Generalized PTP ネットワークをサポートするために導入されたソリュー ションです。Cisco Catalyst 9300 シリーズ スイッチ などのレイヤ 3 デバイスは、この機能を使 用して設定されます。高精度グランドマスタークロックは、この機能が有効化されているプラ イマリデバイスに接続されます。この機能が有効化されたレイヤ 3 デバイスは、PTP 境界ク ロックのエンドツーエンド遅延メカニズムメッセージを使用してクロックを同期します。ま た、接続されている Generalized PTP ネットワークのすべてのクロックを同期します。

次の図に、レイヤ 3ユニキャストを介した GeneralizedPTP が設定されたネットワークを示しま す。

457814

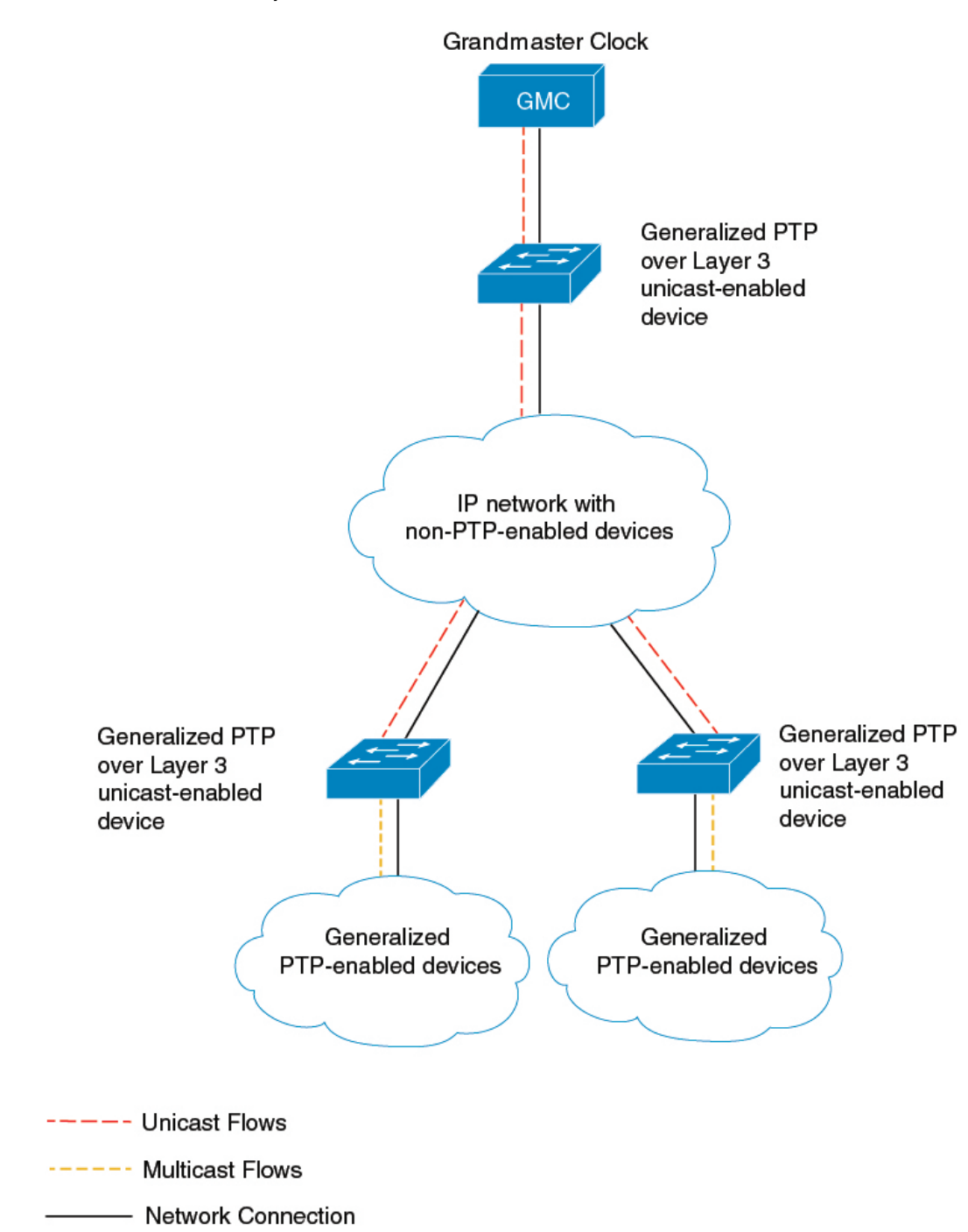

#### 図 **<sup>2</sup> : Generalized PTP over Layer <sup>3</sup> Unicast**

# **Generalized Precision Time Protocol** の設定方法

この項では、Generalized PTP で使用可能なさまざまな設定について説明します。

## **Generalized Precision Time Protocol** のイネーブル化

デバイスで Generalized PTP を有効化するには、次の手順を実行します。

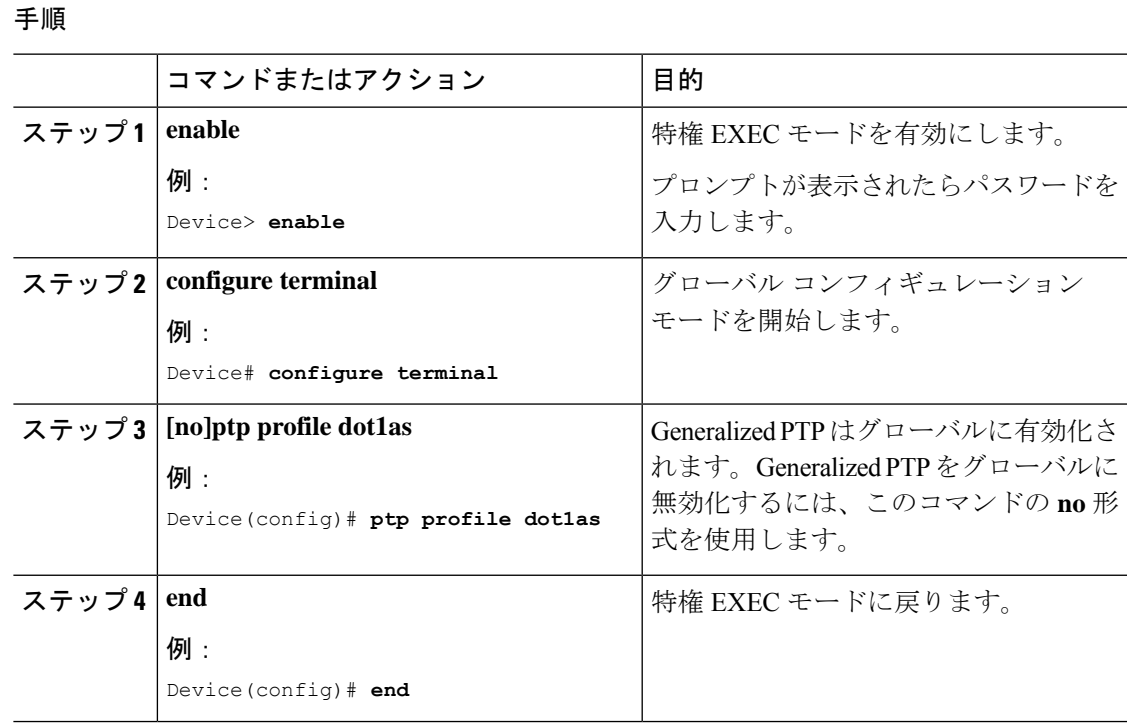

### インターフェイスでの **Generalized Precision Time Protocol** の有効化

インターフェイスで Generalized PTP を有効化するには、次の手順を実行します。

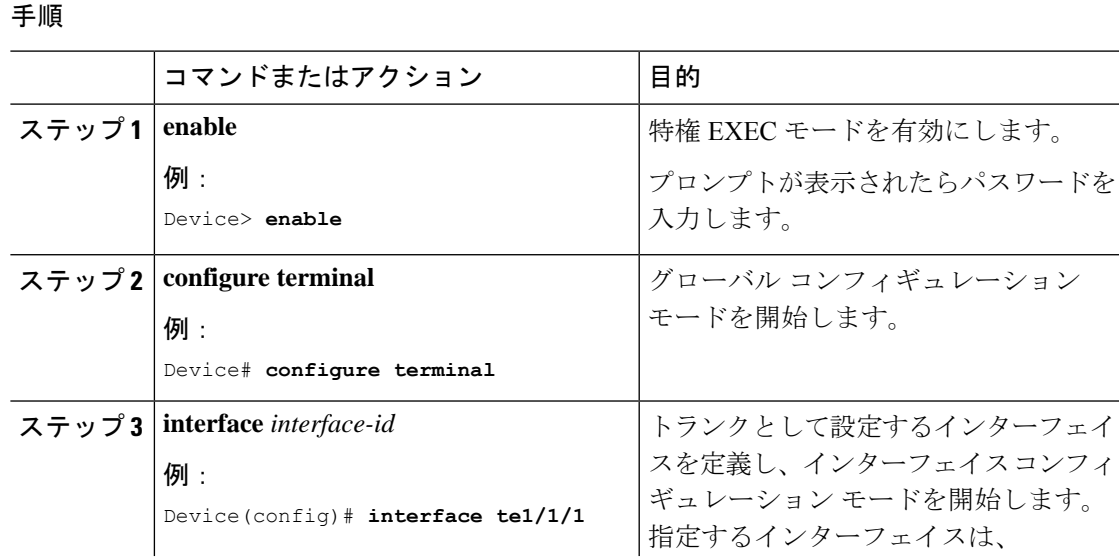

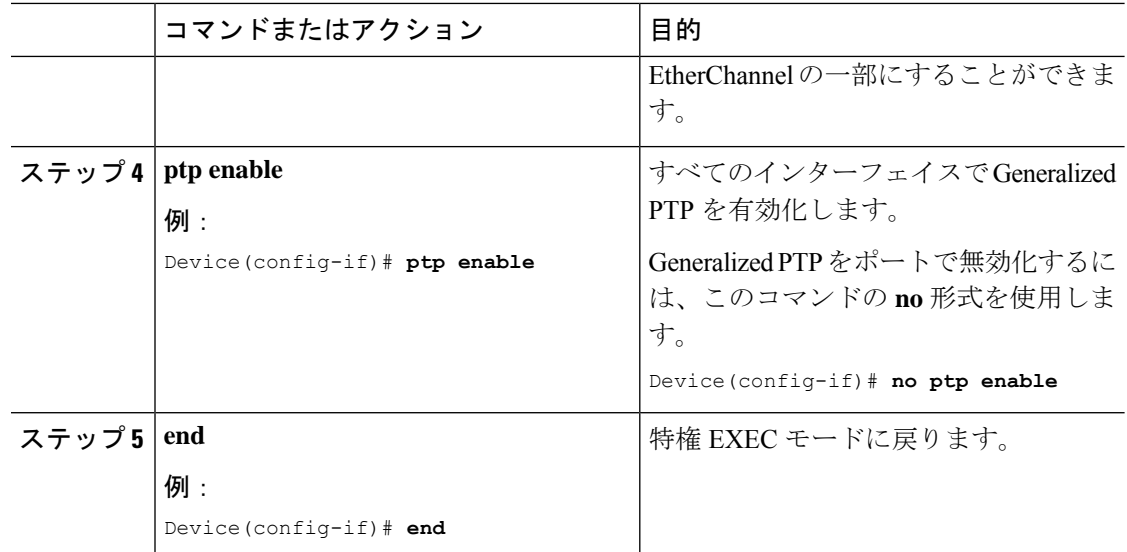

## **Precision Time Protocol** のクロック値の設定

PTP クロックの値(優先順位1および優先順位2)を設定するには、次の手順を実行します。

手順

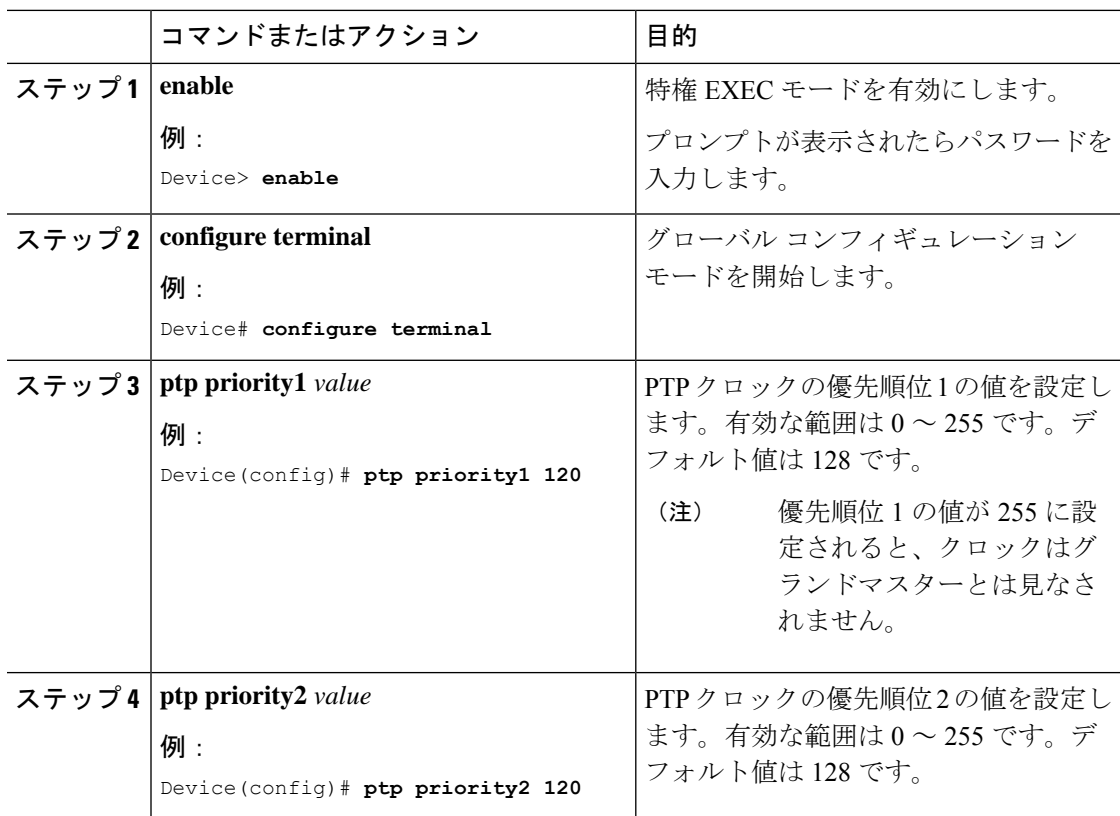

Ш

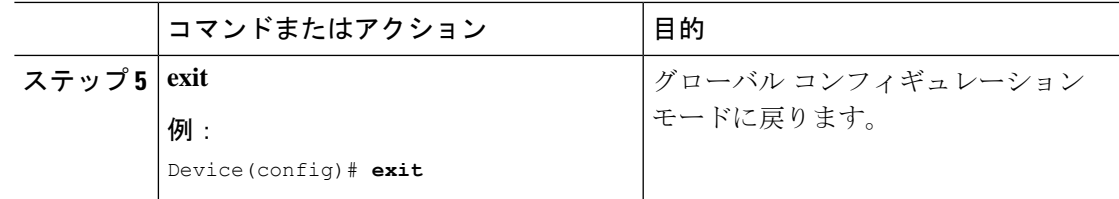

# レイヤ **3** ユニキャストを介した **Generalized Precision Time Protocol** の設 定

レイヤ 3 ユニキャストで Generalized PTP を設定するには、次の手順を実行します。

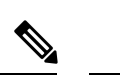

同じプロパティ名で異なる境界クロックに接続する複数の IPv4 ユニキャスト接続を設定でき ます。 (注)

#### 手順

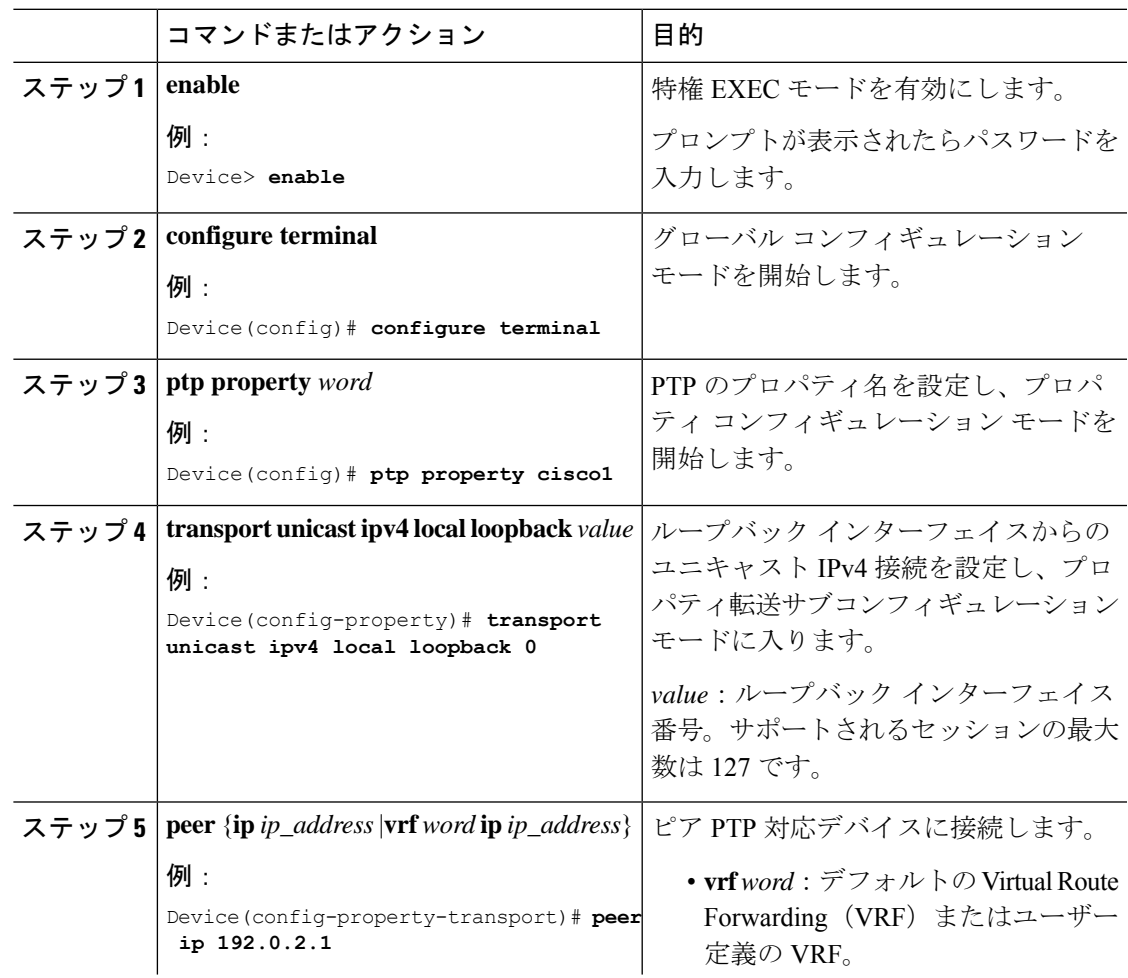

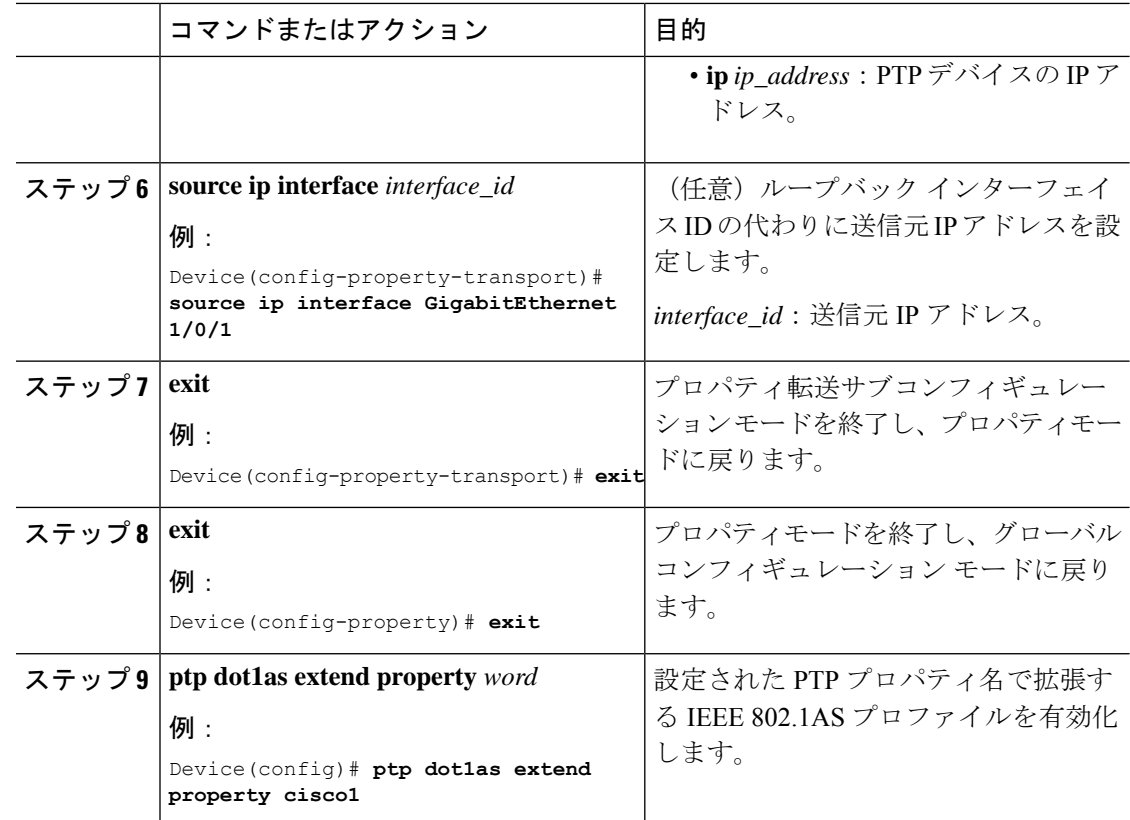

# **Generalized Precision Time Protocol** のモニタリング

Generalized PTP をモニタリングするには、特権 EXEC モードで次のコマンドを使用します。

表 **<sup>1</sup> : Generalized Precision Time Protocol** をモニタリングするコマンド

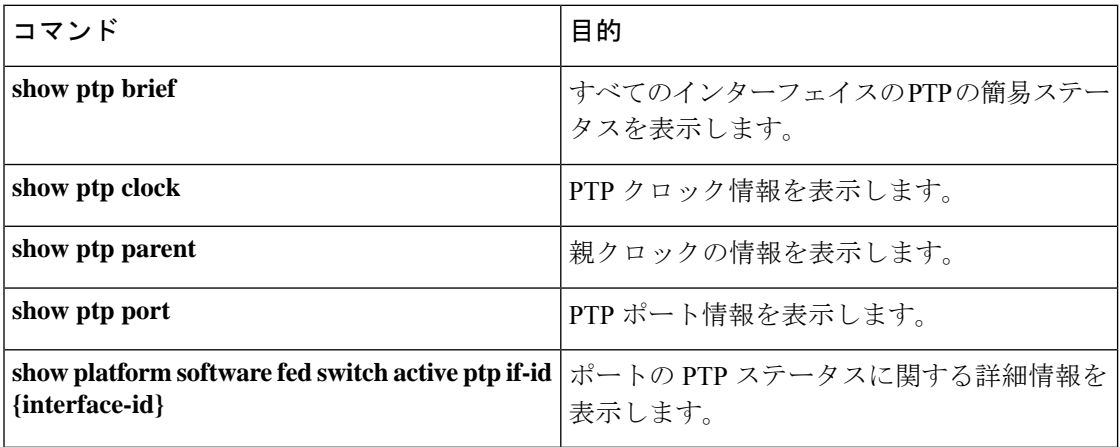

# レイヤ **3** ユニキャスト設定を介した **Generalized Precision Time Protocol** の確認

特権 EXEC モードで次のコマンドを使用して、レイヤ3ユニキャストを介した Generalized PTP 設定を確認します。

表 **2 :** レイヤ **3** ユニキャストを介した **Generalized PTP** 設定を確認するコマンド

| コマンド                                                              | 目的                                                             |
|-------------------------------------------------------------------|----------------------------------------------------------------|
| show ptp transport properties                                     | 転送方式、ループバック インターフェイス番<br>号、PTPの状態など、PTPプロファイルとプ<br>ロパティを表示します。 |
| show ptp port loopback value                                      | 指定したループバック インターフェイスの<br>PTP設定を表示します。                           |
| show platform software fed active ptp interface<br>loopback value | 指定したループバック インターフェイスの<br>PTP 接続の詳細とイベントを表示します。                  |

# **Generalized Precision Time Protocol** の設定例

次の項に Generalized PTP の設定例を示します。

### 例:**Generalized Precision Time Protocol** の確認

次に、**show ptp brief** コマンドの出力例を示します。

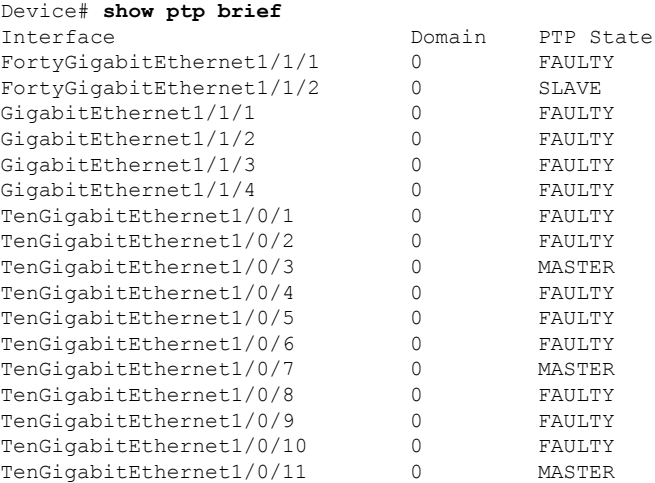

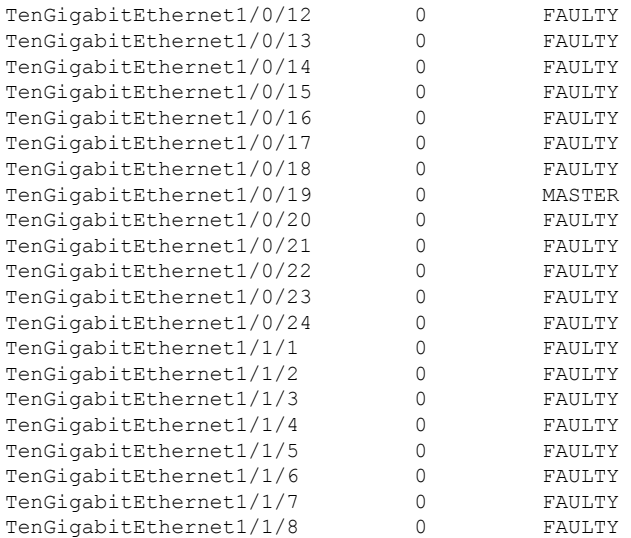

次に、**show ptp clock** コマンドの出力例を示します。

```
Device# show ptp clock
PTP CLOCK INFO
 PTP Device Type: Boundary clock
 PTP Device Profile: IEEE 802/1AS Profile
 Clock Identity: 0x4:6C:9D:FF:FE:4F:95:0
 Clock Domain: 0
 Number of PTP ports: 38
  PTP Packet priority: 4
 Priority1: 128
  Priority2: 128
 Clock Quality:
       Class: 248
        Accuracy: Unknown
       Offset (log variance): 16640
  Offset From Master(ns): 0
  Mean Path Delay(ns): 0
  Steps Removed: 3
  Local clock time: 00:12:13 UTC Jan 1 1970
```
次に、**show ptp parent** コマンドの出力例を示します。

#### Device# **show ptp parent**

PTP PARENT PROPERTIES Parent Clock: Parent Clock Identity: 0xB0:7D:47:FF:FE:9E:B6:80 Parent Port Number: 3 Observed Parent Offset (log variance): 16640 Observed Parent Clock Phase Change Rate: N/A

```
Grandmaster Clock:
Grandmaster Clock Identity: 0x4:6C:9D:FF:FE:67:3A:80
Grandmaster Clock Quality:
     Class: 248
     Accuracy: Unknown
     Offset (log variance): 16640
      Priority1: 0
      Priority2: 128
```
次に、**show ptp port** コマンドの出力例を示します。

```
Device# show ptp port
PTP PORT DATASET: FortyGigabitEthernet1/1/1
 Port identity: clock identity: 0x4:6C:9D:FF:FE:4E:3A:80
 Port identity: port number: 1
 PTP version: 2
  Port state: FAULTY
  Delay request interval(log mean): 5
  Announce receipt time out: 3
  Peer mean path delay(ns): 0
 Announce interval(log mean): 1
 Sync interval(log mean): 0
 Delay Mechanism: End to End
  Peer delay request interval(log mean): 0
  Sync fault limit: 500000000
PTP PORT DATASET: FortyGigabitEthernet1/1/2
 Port identity: clock identity: 0x4:6C:9D:FF:FE:4E:3A:80
  Port identity: port number: 2
  PTP version: 2
 Port state: FAULTY
 Delay request interval(log mean): 5
 Announce receipt time out: 3
 Peer mean path delay(ns): 0
 Announce interval(log mean): 1
 --More—
次に、インターフェイス用の show ptp port コマンドの出力例を示します。
Device# show ptp port gi1/0/26
```

```
PTP PORT DATASET: GigabitEthernet1/0/26
  Port identity: clock identity: 0x4:6C:9D:FF:FE:4E:3A:80
  Port identity: port number: 28
  PTP version: 2
  Port state: MASTER
  Delay request interval(log mean): 5
  Announce receipt time out: 3
  Peer mean path delay(ns): 0
  Announce interval(log mean): 1
  Sync interval(log mean): 0
  Delay Mechanism: Peer to Peer
  Peer delay request interval(log mean): 0
  Sync fault limit: 500000000
```
次に、インターフェイス用の **show platform software fedswitchactiveptpif-id** コマンド の出力例を示します。

```
Device# show platform software fed switch active ptp if-id 0x20
Displaying port data for if_id 20
 =======================================
Port Mac Address 04:6C:9D:4E:3A:9A
```

```
Port Clock Identity 04:6C:9D:FF:FE:4E:3A:80
Port number 28
PTP Version 2
domain_value 0
dot1as capable: FALSE
sync recpt timeout time interval 375000000 nanoseconds
sync_interval 125000000 nanoseconds
neighbor_rate_ratio 0.000000
neighbor_prop_delay 0 nanoseconds
compute neighbor rate ratio: TRUE
compute_neighbor_prop_delay: TRUE
port_enabled: TRUE
ptt_port_enabled: TRUE
```

```
current log pdelay req interval 0
pdelay_req_interval 0 nanoseconds
allowed lost responses 3
neighbor_prop_delay_threshold 2000 nanoseconds
is_measuring_delay : FALSE
Port state: : MASTER
sync_seq_num 22023
delay_req_seq_num 23857
num sync messages transmitted 0
num sync messages received 0
num followup messages transmitted 0
num followup messages received 0
num pdelay requests transmitted 285695
num pdelay requests received 0
num pdelay responses transmitted 0
num pdelay responses received 0
num pdelay followup responses transmitted 0
num pdelay followup responses received 0
```
# 例:**EtherChannel** インターフェイスでの **Generalized Precision Time Protocol** の確認

次に、EtherChannel インターフェイスで Generalized PTP を確認する例を示します(図 1 : EtherChannel インターフェイスでの Generalized Precision Time Protocolを参照)。

マスタークロック

次に、インターフェイスの PTP ステータスを確認するために使用する **show ptp brief** コマンドの出力例を示します。

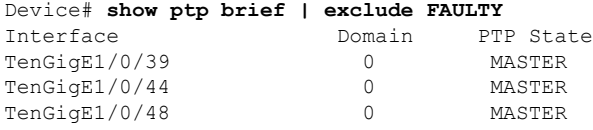

次に、各ポートに設定されているインターフェイスが EtherChannel インターフェイス であるかどうかを確認するために使用する **show etherchannel summary** コマンドの出 力例を示します。

```
Device# show etherchannel 1 summary
Flags: D - down P - bundled in port-channel
        I - stand-alone s - suspended
        H - Hot-standby (LACP only)
        R - Layer3 S - Layer2<br>U - in use f - failed
                        f - failed to allocate aggregator
        M - not in use, minimum links not met
        u - unsuitable for bundling
        w - waiting to be aggregated
        d - default port
        A - formed by Auto LAG
Number of channel-groups in use: 3
Number of aggregators:
```

```
Group Port-channel Protocol Ports
                                                             ------+-------------+-----------+-----------------------------------------------
1 Po1(SU) LACP Hu1/0/39(P) Hu1/0/44(P)
                                  Hu1/0/48(P)
次に、各インターフェイスのポートステータスを確認するために使用する show ptp
port コマンドの出力例を示します。
Device# show ptp port tengigabitethernet 1/0/39
PTP PORT DATASET: TenGigE1/0/39
  Port identity: clock identity: 0x0:A7:42:FF:FE:8A:84:C0
  Port identity: port number: 39
  PTP version: 2
  Port state: MASTER
  Delay request interval(log mean): 0
  Announce receipt time out: 3
  Announce interval(log mean): 0
  Sync interval(log mean): 0
  Delay Mechanism: End to End
  Peer delay request interval(log mean): 0
  Sync fault limit: 500000000
Device# show ptp port tengigabitethernet 1/0/44
PTP PORT DATASET: TenGigE1/0/44
 Port identity: clock identity: 0x0:A7:42:FF:FE:8A:84:C0
  Port identity: port number: 44
  PTP version: 2
  Port state: MASTER
  Delay request interval(log mean): 0
  Announce receipt time out: 3
  Announce interval(log mean): 0
  Sync interval(log mean): 0
  Delay Mechanism: End to End
  Peer delay request interval(log mean): 0
  Sync fault limit: 500000000
Device# show ptp port tengigabitethernet 1/0/48
PTP PORT DATASET: TenGigE1/0/48
  Port identity: clock identity: 0x0:A7:42:FF:FE:8A:84:C0
  Port identity: port number: 48
  PTP version: 2
 Port state: MASTER
 Delay request interval(log mean): 0
 Announce receipt time out: 3
  Announce interval(log mean): 0
  Sync interval(log mean): 0
  Delay Mechanism: End to End
  Peer delay request interval(log mean): 0
  Sync fault limit: 500000000
```
#### スレーブクロック

次に、インターフェイスの PTP ステータスを確認するために使用する **show ptp brief** コマンドの出力例を示します。

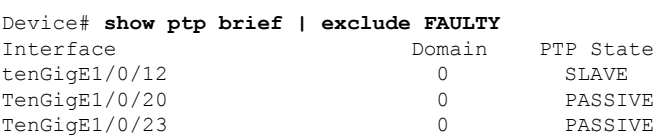

次に、各ポートに設定されているインターフェイスが EtherChannel インターフェイス であるかどうかを確認するために使用する **show etherchannel summary** コマンドの出 力例を示します。

```
Device# show etherchannel 1 summary
Flags: D - down P - bundled in port-channel
       I - stand-alone s - suspended
       H - Hot-standby (LACP only)
       R - Layer3 S - Layer2
       U - in use f - failed to allocate aggregator
       M - not in use, minimum links not met
       u - unsuitable for bundling
       w - waiting to be aggregated
       d - default port
       A - formed by Auto LAG
Number of channel-groups in use: 1
Number of aggregators: 1
Group Port-channel Protocol Ports
      ------+-------------+-----------+-----------------------------------------------
1 Po1(SU) LACP Hu1/0/12(P) Hu1/0/20(P)
                               Hu1/0/23(P)
```

```
次に、各インターフェイスのポートステータスを確認するために使用する show ptp
port コマンドの出力例を示します。
```

```
Device# show ptp port tengigabitethernet 1/0/12
PTP PORT DATASET: TenGigE1/0/12
 Port identity: clock identity: 0x0:A7:42:FF:FE:9B:DA:E0
  Port identity: port number: 12
  PTP version: 2
 PTP port number: 12
  PTP slot number: 0
  Port state: SLAVE
  Delay request interval(log mean): 0
 Announce receipt time out: 3
  Announce interval(log mean): 0
 Sync interval(log mean): 0
  Delay Mechanism: End to End
 Peer delay request interval(log mean): 0
 Sync fault limit: 500000000
```

```
Device# show ptp port tengigabitethernet 1/0/20
PTP PORT DATASET: TenGigE1/0/20
  Port identity: clock identity: 0x0:A7:42:FF:FE:9B:DA:E0
  Port identity: port number: 20
  PTP version: 2
  PTP port number: 20
  PTP slot number: 0
  Port state: PASSIVE
  Delay request interval(log mean): 0
 Announce receipt time out: 3
 Announce interval(log mean): 0
  Sync interval(log mean): 0
 Delay Mechanism: End to End
  Peer delay request interval(log mean): 0
 Sync fault limit: 500000000
```
Device# **show ptp port tengigabitethernet 1/0/23** PTP PORT DATASET: TenGigE1/0/23

```
Port identity: clock identity: 0x0:A7:42:FF:FE:9B:DA:E0
Port identity: port number: 23
PTP version: 2
PTP port number: 23
PTP slot number: 0
Port state: PASSIVE
Delay request interval(log mean): 0
Announce receipt time out: 3
Announce interval(log mean): 0
Sync interval(log mean): 0
Delay Mechanism: End to End
Peer delay request interval(log mean): 0
Sync fault limit: 500000000
```
# 例:レイヤ **3** ユニキャストを介した **Generalized Precision Time Protocol** の設定

次に、デバイス 1 およびデバイス 2 でレイヤ 3 ユニキャストを介した Generalized PTP を設定する例を示します。

図 **<sup>3</sup> : Generalized PTP over Layer <sup>3</sup>** ユニキャスト

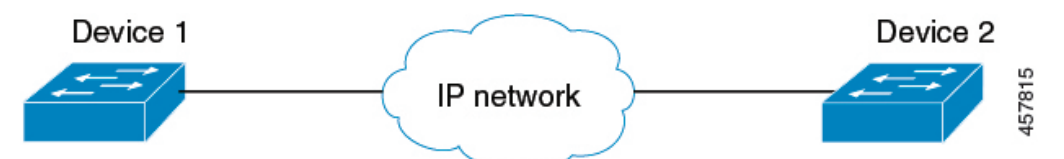

次に、デバイス 1 でレイヤ 3 ユニキャストを介した Generalized PTP を設定する例を示 します。

```
Device1> enable
Device1# configure terminal
Device1(config)# interface Loopback0
Device1(config-if)# ip address 192.0.2.1 255.255.255.255
Device1(config-if)# exit
Device1(config)# ptp property gptpproperty
Device1(config-property)# transport unicast ipv4 local Loopback0
Device1(config-property-transport)# peer ip 198.51.100.1
Device1(config-property-transport)# exit
Device1(config-property)# exit
Device1(config)# ptp dot1as extend property gptpproperty
Device1(config)# end
```
次に、デバイス 2 でレイヤ 3 ユニキャストを介した Generalized PTP を設定する例を示 します。

```
Device2> enable
Device2# configure terminal
Device2(config)# interface Loopback0
Device2(config-if)# ip address 198.51.100.1 255.255.255.255
Device2(config-if)# exit
Device2(config)# ptp property gptpproperty
Device2(config-property)# transport unicast ipv4 local Loopback0
Device2(config-property-transport)# peer ip 192.0.2.1
Device2(config-property-transport)# exit
```

```
Device2(config-property)# exit
Device2(config)# ptp dot1as extend property gptpproperty
Device2(config)# end
```
## **Generalized Precision Time Protocol** の機能履歴

次の表に、このモジュールで説明する機能のリリースおよび関連情報を示します。

これらの機能は、特に明記されていない限り、導入されたリリース以降のすべてのリリースで 使用できます。

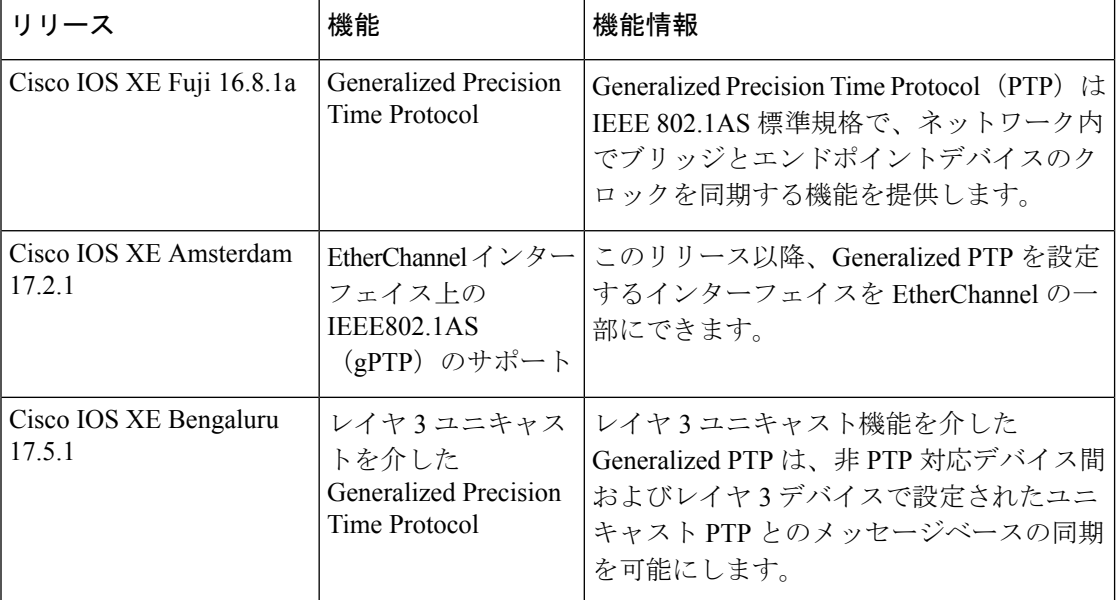

CiscoFeature Navigatorを使用すると、プラットフォームおよびソフトウェアイメージのサポー ト情報を検索できます。Cisco Feature Navigator には、<http://www.cisco.com/go/cfn> [英語] からア クセスします。

翻訳について

このドキュメントは、米国シスコ発行ドキュメントの参考和訳です。リンク情報につきましては 、日本語版掲載時点で、英語版にアップデートがあり、リンク先のページが移動/変更されている 場合がありますことをご了承ください。あくまでも参考和訳となりますので、正式な内容につい ては米国サイトのドキュメントを参照ください。